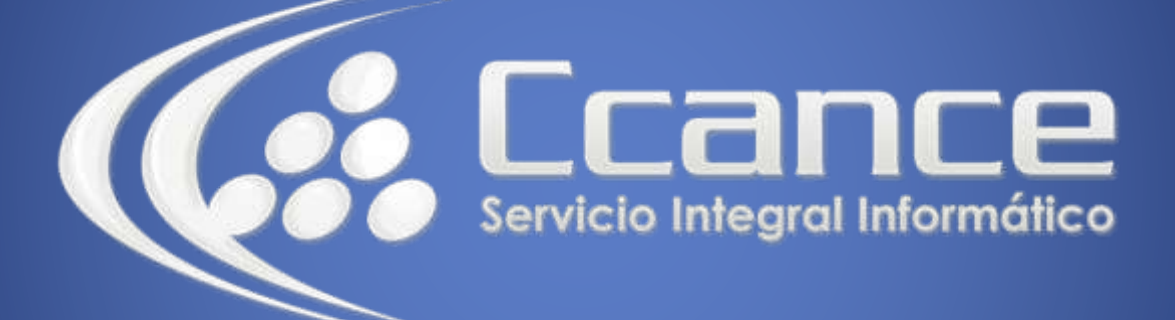

# **Microsoft Excel Avanzado**

## **Funciones para Excel con VBA**

Manual de Referencia para usuarios

**Salomón Ccance CCANCE WEBSITE**

### **CREACIÓN DE FUNCIONES PARA EXCEL CON VBA**

#### **Creando una función personalizada**

Para crear funciones personalizadas, debe de hacerlos a través del Editor de Visual Basic. El Editor permite definir las funciones, así como los procesos necesarios para resolverlas.

En este ejercicio Usted debe crear una función personalizada que permita desagregar el igv de un monto. Así por ejemplo:

#### = **IGV (3600) devolverá 3050,85**

Esta función acepta como argumento un valor de tipo real (3600) y devuelve el mismo tipo de datos (3050,85).

#### **Para crear una función personalizada:**

Ingrese al Editor de Visual Basic Haga clic en el proyecto **Libro 1** Inserte un modulo **( menú Insertar, Módulo)** Añada un procedimiento *Función* con el nombre De IGV (**menú Insertar, Procedimiento**)

Proyecto - VBAProject × 国阳 □ & VBAProject (Libro1) in Microsoft Excel Objetos 图 Hoja1 (Hoja1) ThisWorkbook

Incluya el argumento, el tipo de argumento y el tipo de función. Luego escríbale código necesario para calcular el desagregado del valor.

Así la función debe ser como la siguiente:

#### **Public Function IGV (Valor As Double) As Double**

'define una variable para el cálculo Dim x As Double 'calcula el desagregado del IGV x= Valor / 1.18 'asigna el valor calculado del IGV 'el Format permite darle un formato de salida IGV= Format (x, "00.00")

#### **End Function**

**Pruebe su función:** En su hoja de cálculo, escriba el nombre de la función y el argumento a pasar. Así:

**= Igv (3600)**

Esta Función se añade automáticamente a su **Asistente de Funciones (** use el Insertar, Función) en la categoría **Definidas por el usuario.**

₩

#### **[MICROSOFT EXCEL AVANZADO](http://ccance.net/index.php/capacitacion-ccance/relacion-cursos)**

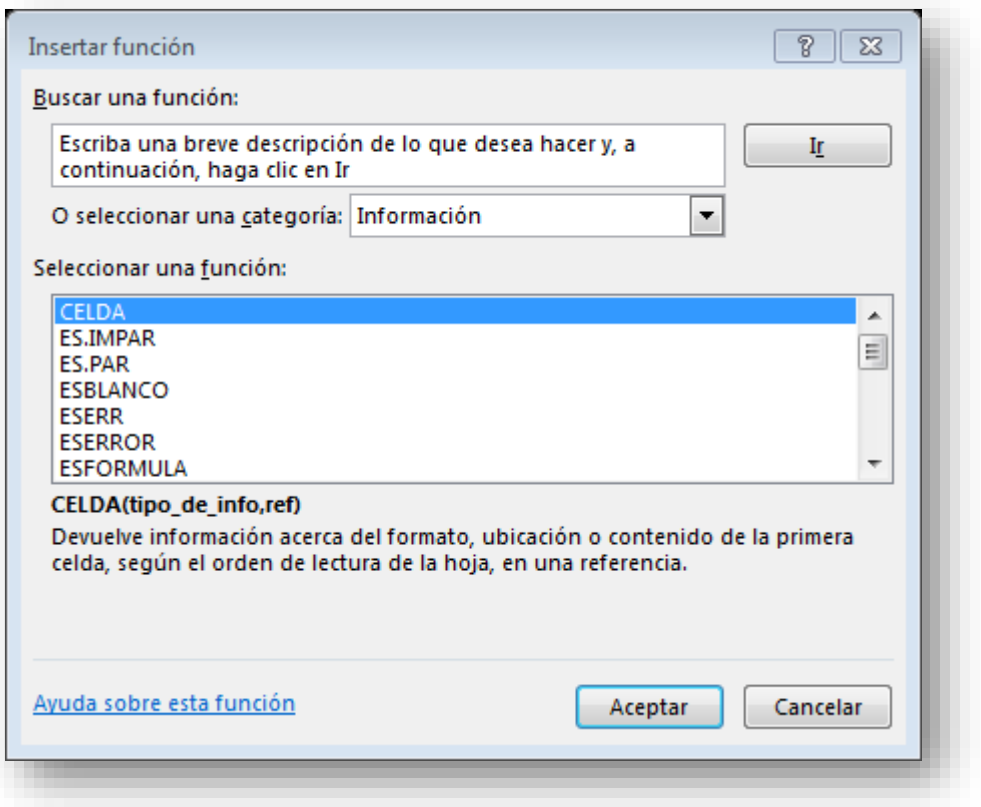

#### • **Pasando más de un argumento a su Función**

Se pide desarrollar una función que permita calcular un interés aplicado a un monto de préstamo de acuerdo a una tasa y por un periodo X.

En este ejemplo se deben enviar 3 argumentos: el **monto de préstamo**, la **tasa** a aplicar y el **periodo** de préstamo.

**= Interés(9000; 10; 3 ) devolverá 2700**

#### **Public Function Interés( Préstamo, Tasa, Periodo) As Double**

Interés = Préstamo \* (Tasa/100)\* Periodo

#### **End Function**

• **Pasando un rango de celdas como argumento a una Función**

Las posibilidades de una función personalizada no están limitadas a pasar tan solo un valor. También podemos enviar un conjunto de valores para un determinado cálculo, por medio del objeto **Range,** lo cual incrementa las posibles aplicaciones en nuestro favor.

Así por ejemplo podríamos definir la función Neto, la cual suma un conjunto de celdas y aplica al total el IGV respectivo.

#### **Public Function Neto (Valores As Range) As Double**

Dim Celda

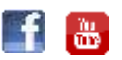

#### **[MICROSOFT EXCEL AVANZADO](http://ccance.net/index.php/capacitacion-ccance/relacion-cursos)**

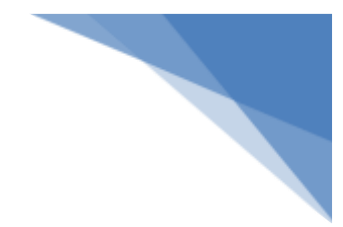

Dim Suma As Double

'Recorre cada celda del rango For Each Celda In Valores.Cells 'Acumula los valores de las celdas Suma = Suma + Celda.Value Next Celda 'Aplica el **IGV** para esto simplemente se llama ' a la función definida anteriormente Neto = Suma + IGV (Suma)

#### **End Function**